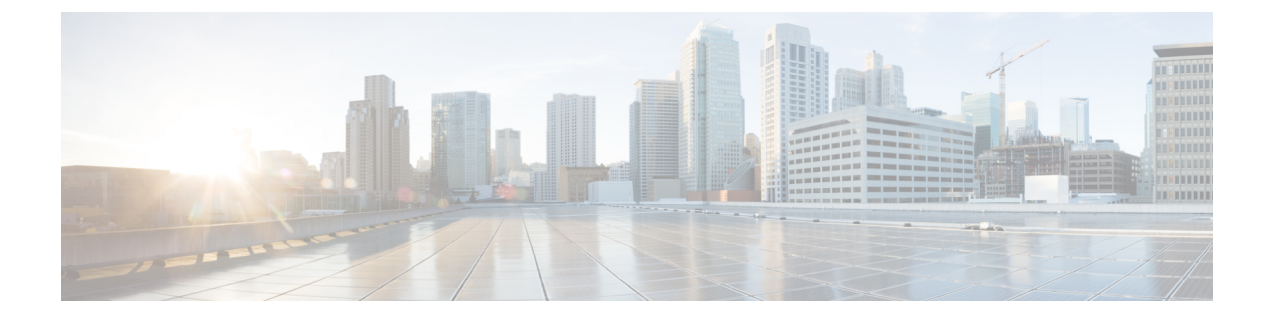

# ソフトウェアのアップグレード

このドキュメントには、バージョン 7.1 の重要なリリース固有のアップグレードガイドライン が記載されていますが、

#### Ú

- ここに記載されているガイドラインに加えて、以下の内容も確認する必要があります。 重要
	- [未解決のバグおよび解決されたバグ](firepower-release-notes-710_chapter6.pdf#nameddest=unique_23):アップグレードに影響するバグを回避する準備 を整えます。アップグレードでバージョンがスキップされる場合は、未解決および解 決済みのバグについてのリリースノートを参照するか、Cisco [バグ検索ツール](https://bst.cloudapps.cisco.com/bugsearch/)を使用 してください。
	- [特長と機能](firepower-release-notes-710_chapter3.pdf#nameddest=unique_12): 新規および廃止された機能が原因で、アップグレード前またはアップ グレード後の設定変更が必要になったり、アップグレードができなかったりする場合 があります。アップグレードでバージョンがスキップされる場合は、リリースノート で履歴情報とアップグレードの影響を確認するか、該当する『[NewFeaturesbyRelease](https://www.cisco.com/c/en/us/support/security/firepower-ngfw/products-release-notes-list.html)』 のガイドを参照してください。
	- アップグレードの計画 (1 ページ)
	- アップグレードする最小バージョン (2 ページ)
	- バージョン 7.1 のアップグレードガイドライン (3 ページ)
	- バージョン 7.1 パッチのアップグレードガイドライン (7 ページ)
	- FXOS のアップグレードガイドライン (7 ページ)
	- 応答しないアップグレード (8 ページ)
	- アップグレードを元に戻すまたはアンインストールする (9 ページ)
	- トラフィック フローとインスペクション (9 ページ)
	- 時間とディスク容量のテスト (14 ページ)

# アップグレードの計画

誤りを避けるには、注意深い計画と準備が役立ちます。この表はアップグレードの計画プロセ スを要約したものです。詳細なチェックリストと手順については、該当するアップグレードガ イドとコンフィギュレーション ガイド(<http://www.cisco.com/go/threatdefense-71-docs>)を参照 してください。

表 **<sup>1</sup> :** アップグレードの計画フェーズ

| 計画フェーズ       | 次を含む                                    |
|--------------|-----------------------------------------|
| 計画と実現可能性     | 展開を評価します。                               |
|              | アップグレードパスを計画します。                        |
|              | すべてのアップグレードガイドラインを読み、設定の変更を<br>計画します。   |
|              | アプライアンスへのアクセスを確認します。                    |
|              | 帯域幅を確認します。                              |
|              | メンテナンス時間帯をスケジュールします。                    |
| バックアップ       | ソフトウェアをバックアップします。                       |
|              | Firepower 4100/9300 の FXOS をバックアップします。  |
| アップグレードパッケージ | アップグレードパッケージをシスコからダウンロードします。            |
|              | システムにアップグレードパッケージをアップロードします。            |
| 関連するアップグレード  | 仮想展開内で仮想ホスティングをアップグレードします。              |
|              | Firepower 4100/9300 の FXOS をアップグレードします。 |
| 最終チェック       | 設定を確認します。                               |
|              | NTP同期を確認します。                            |
|              | ディスク容量を確認します。                           |
|              | 設定を展開します。                               |
|              | 準備状況チェックを実行します。                         |
|              | 実行中のタスクを確認します。                          |
|              | 展開の正常性と通信を確認します。                        |

# アップグレードする最小バージョン

次のように バージョン 7.1 に直接アップグレードできます。

表 **2 :** バージョン **7.1** にアップグレードするための最小バージョン

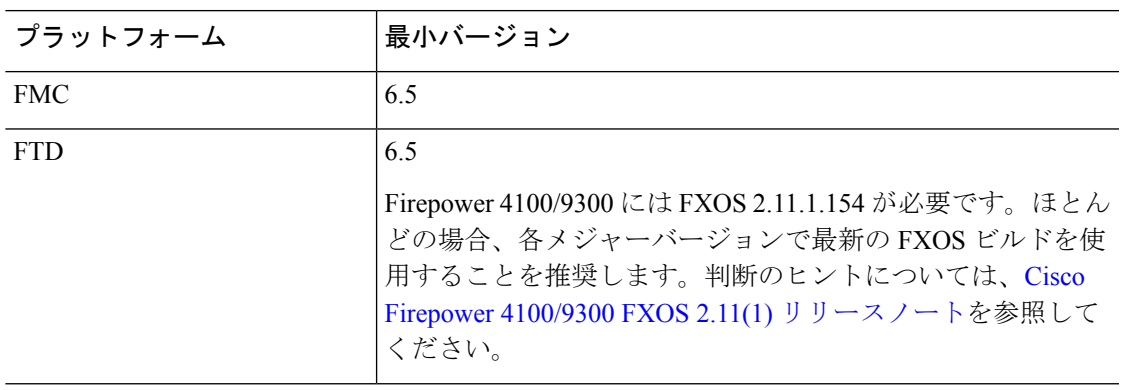

### パッチを適用する最小バージョン

バージョン 7.1 にパッチを適用する場合、パッチは 4 桁目のみを変更することに注意してくだ さい。以前のメジャーリリースまたはメンテナンスリリースからパッチに直接アップグレード することはできません。

# バージョン **7.1** のアップグレードガイドライン

以下のチェックリストでは、該当する可能性のある新規アップグレードガイドラインや以前に 公開されたアップグレードガイドラインを提供します。

#### 表 **3 : FMC** を使用した **FTD** のアップグレードガイドラインバージョン **7.1**

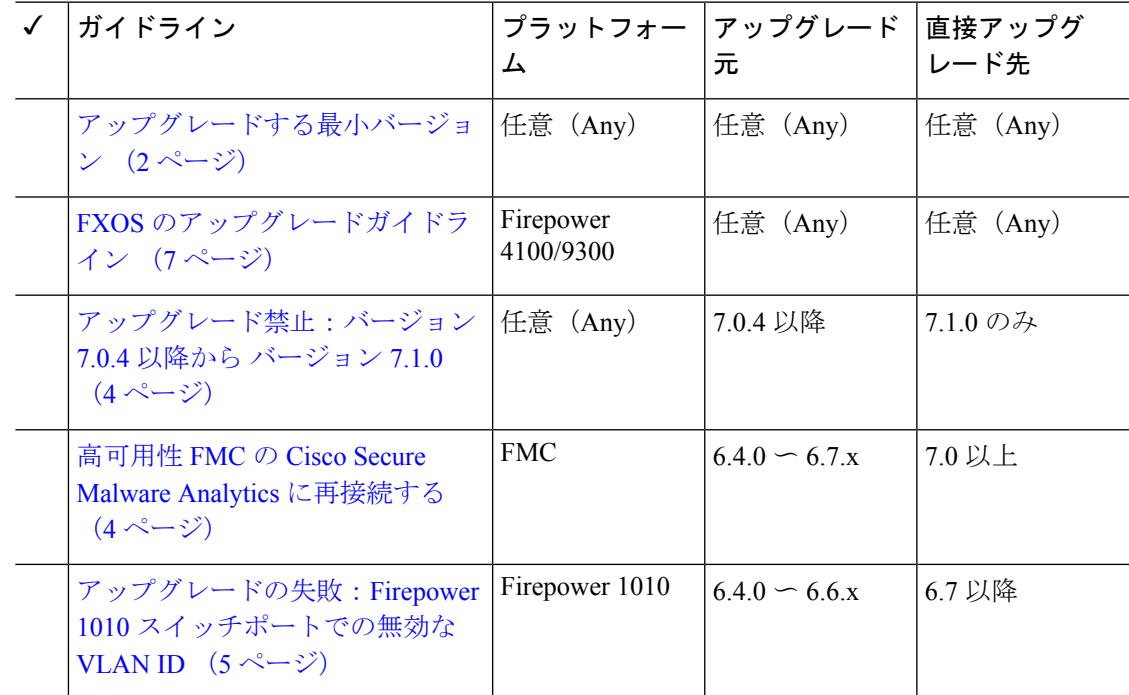

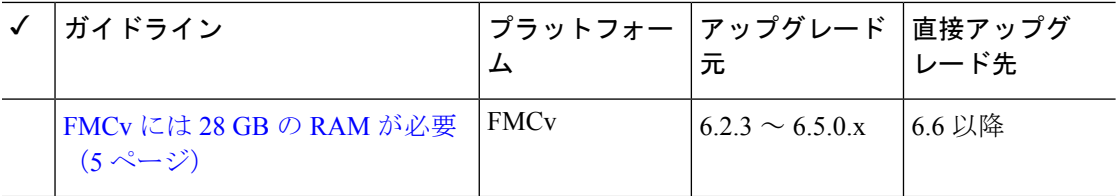

表 **<sup>4</sup> : FDM** を使用した **FTD** のアップグレードガイドラインバージョン **7.1**

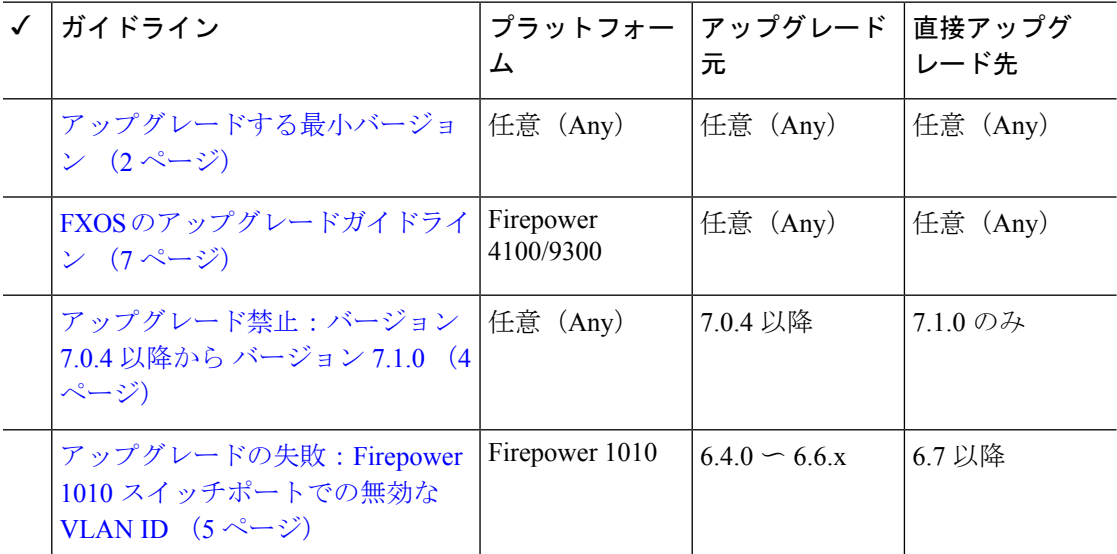

## アップグレード禁止:バージョン **7.0.4** 以降から バージョン **7.1.0**

### 展開:すべて

アップグレード元:バージョン 7.0.4 以降のメンテナンスリリース

直接アップグレード先:バージョン 7.1.0 のみ

データストアの非互換性のため、をバージョン7.0.4以降からバージョン7.1.0にアップグレー ドすることができません。バージョン7.2以降に直接アップグレードすることをお勧めします。

## 高可用性 **FMC** の **Cisco Secure Malware Analytics** に再接続する

展開:動的分析のためにファイルを送信する高可用性/AMPforNetworks(マルウェア検出)展 開

アップグレード元:バージョン 6.4.0 ~ 6.7.x

直接アップグレード先:バージョン 7.0.0 以降

関連するバグ: [CSCvu35704](https://bst.cloudapps.cisco.com/bugsearch/bug/CSCvu35704)

バージョン 7.0.0 では、フェールオーバー後にシステムが動的分析用のファイルの送信を停止 する高可用性の問題が修正されています。修正を有効にするには、CiscoSecureMalwareAnalytics パブリッククラウドに再度関連付ける必要があります。

高可用性ペアをアップグレードした後、プライマリ FMC で次の手順を実行します。

- **1. [AMP]** > **[**ダイナミック分析接続(**Dynamic Analysis Connections**)**]**を選択します。
- **2.** パブリッククラウドに対応するテーブル行で、 [関連付け(Associate)] をクリックしま す。

ポータルウィンドウが開きます。サインインする必要はありません。再関連付けは、数分 以内にバックグラウンドで行われます。

## アップグレードの失敗:**Firepower1010**スイッチポートでの無効な**VLAN ID**

展開:Firepower 1010

アップグレード元:バージョン 6.4 ~ 6.6

直接アップグレード先:バージョン 6.7 以降

Firepower 1010 では、VLAN ID を 3968 〜 4047 の範囲にしてスイッチポートを設定した場合、 FTD のバージョン 6.7 以降へのアップグレードは失敗します。これらの ID は内部使用専用で す。

## **FMCv** には **28 GB** の **RAM** が必要

### 展開:FMCv

 $7$ ップグレード元: バージョン 6.2.3  $\sim$  6.5

直接アップグレード先:バージョン 6.6 以降

すべての FMCv 実装には同じ RAM 要件が適用され、32 GB が推奨、28 GB が必須となりまし た(FMCv 300 の場合は 64 GB)。仮想アプライアンスに割り当てられたメモリが 28 GB 未満 の場合、バージョン 6.6 以降へのアップグレードは失敗します。アップグレード後、メモリ割 り当てを引き下げると、正常性モニターがアラートを発行します。

これらの新しいメモリ要件は、すべての仮想環境にわたって一貫した要件を適用し、パフォー マンスを向上させ、新しい機能を利用できるようにします。デフォルト設定を引き下げないこ とをお勧めします。使用可能なリソースによっては、パフォーマンスを向上させるために仮想 アプライアンスのメモリと CPU の数を増やすことができます。詳細については、Cisco [Secure](https://www.cisco.com/c/en/us/td/docs/security/firepower/quick_start/fmcv/fpmc-virtual.html) Firewall [Management](https://www.cisco.com/c/en/us/td/docs/security/firepower/quick_start/fmcv/fpmc-virtual.html) Center Virtual 入門ガイドを参照してください。

 $\begin{picture}(20,5) \put(0,0){\line(1,0){155}} \put(0,0){\line(1,0){155}} \put(0,0){\line(1,0){155}} \put(0,0){\line(1,0){155}} \put(0,0){\line(1,0){155}} \put(0,0){\line(1,0){155}} \put(0,0){\line(1,0){155}} \put(0,0){\line(1,0){155}} \put(0,0){\line(1,0){155}} \put(0,0){\line(1,0){155}} \put(0,0){\line(1,0){155}} \put(0,0){\line(1,$ 

バージョン 6.6.0 リリースの時点で、クラウドベースの FMCv の展開(AWS、Azure)で のメモリ不足インスタンスのタイプが完全に廃止されました。以前のバージョンであっ ても、これらを使用して新しいインスタンスを作成することはできません。既存のイン スタンスは引き続き実行できます。 (注)

次の表に、メモリが不足している展開のアップグレード前の要件を示します。

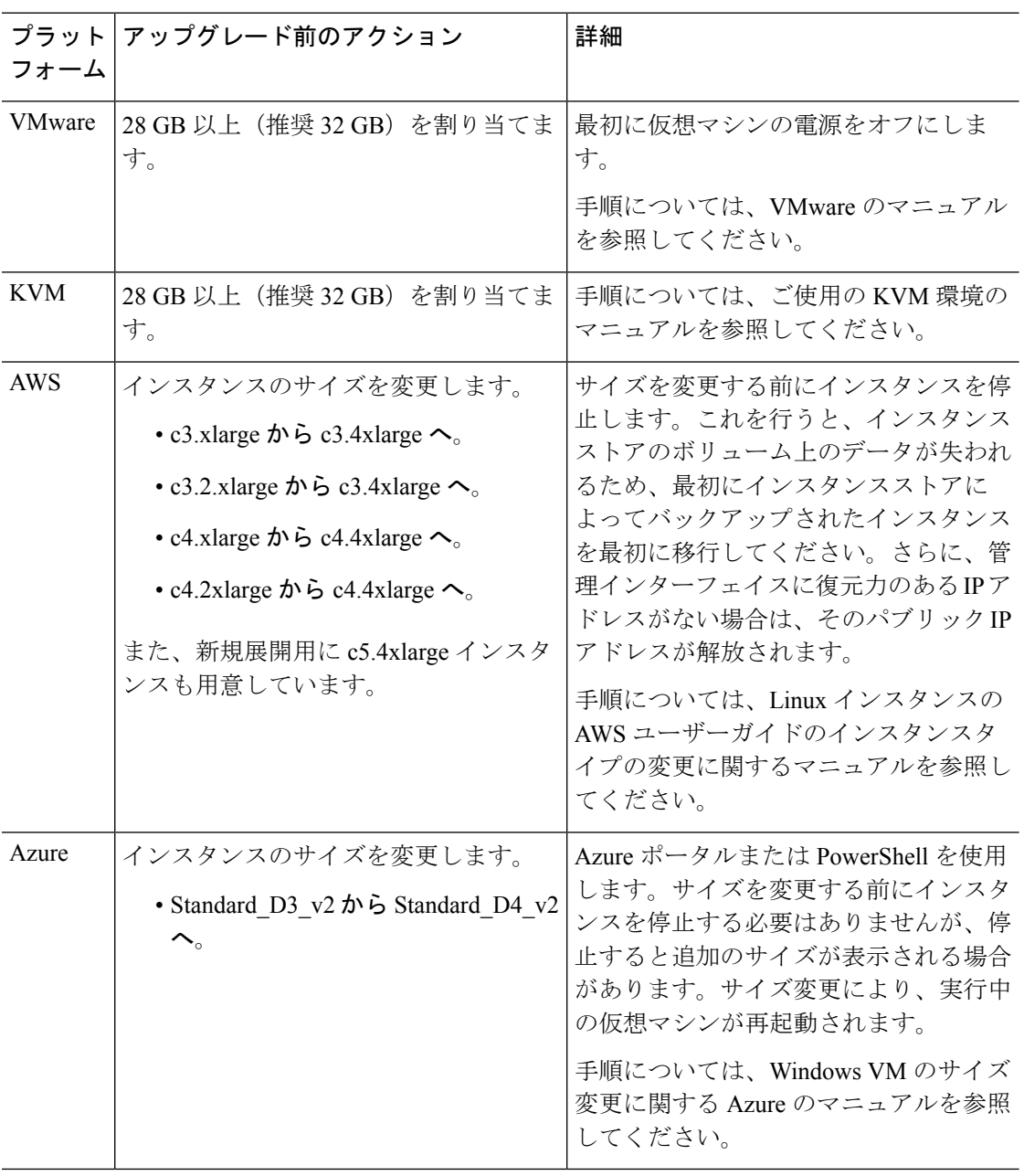

表 **5 :** バージョン **6.6** 以降 にアップグレードする場合の **FMCv** のメモリ要件

# バージョン **7.1** パッチのアップグレードガイドライン

以下のチェックリストでは、該当する可能性のあるパッチのアップグレードガイドラインを提 供します。

表 **6 : FMC** バージョン **7.1** パッチのアップグレードガイドライン

| ガイドライン                                                                    | ゔラットフォー  アップグレード  直接アップグ<br>⊢元 | レード先   |
|---------------------------------------------------------------------------|--------------------------------|--------|
| アップグレードする最小バージョ 任意 (Any)<br>$\mathcal{V}$ $(2 \curvearrowleft \tilde{y})$ | 任意(Any)                        | 任意のパッチ |
| アンインストールに対応するパッ 任意 (Any)<br>チ (9ページ)                                      | 任意(Any)                        | 任意のパッチ |

表 **<sup>7</sup> : FDM** バージョン **7.1** パッチのアップグレードガイドライン

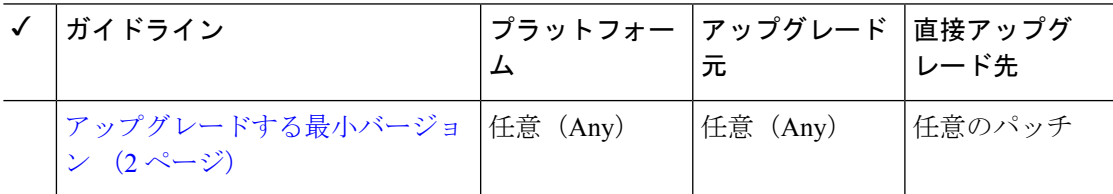

# **FXOS** のアップグレードガイドライン

Firepower 4100/9300 の場合、FTD のメジャーアップグレードには FXOS のアップグレードも必 要です。FTD のメジャーバージョンには特別に認定および推奨されている付随の FXOS バー ジョンがあります。シスコではこれらの組み合わせの拡張テストを実施するため、可能な限り これらの組み合わせを使用してください。メンテナンスリリースとパッチでFXOSのアップグ レードが必要になることはほとんどありませんが、最新の FXOS ビルドにアップグレードし て、解決済みの問題を有効に活用できます。

重要なリリース固有のアップグレードガイドライン、新機能および廃止された機能、未解決の バグおよび解決済みのバグについては、Cisco Firepower 4100/9300 FXOS [リリースノート](https://www.cisco.com/c/en/us/support/security/firepower-9000-series/products-release-notes-list.html) を参 照してください。

### **FTD** をアップグレードするために必要な **FXOS** の最小バージョン

バージョン 7.1 を実行するために必要な FXOS の最小バージョンは、FXOS 2.11.1.154 です。

**FXOS** をアップグレードするために必要な **FXOS** の最小バージョン

FXOS 2.2.2 から、それ以降の任意の FXOS バージョンにアップグレードできます。

#### **FXOS** アップグレードの所要時間

FXOS のアップグレードには最長 45 分かかることがあり、トラフィックフローやインスペク ションに影響を与える場合があります。詳細については、FXOS のアップグレードでのトラ フィックフローとインスペクション (10 ページ)を参照してください。

# 応答しないアップグレード

アップグレード中は、設定の変更の実施または展開を行わないでください。システムが非アク ティブに見えても、アップグレード中は手動で再起動またはシャットダウンしないでくださ い。システムが使用できない状態になり、再イメージ化が必要になる場合があります。

#### 応答しない **FMC**

進行中のアップグレードは再開しないでください。アップグレードに失敗する、アプライアン スが応答しないなど、アップグレードで問題が発生した場合にはCisco TACにお問い合わせく ださい。

#### 応答しない **FTD** のアップグレード

メジャーアップグレードやメンテナンスアップグレードでは、失敗したアップグレードまたは 進行中のアップグレードを手動でキャンセルし、失敗したアップグレードを再試行できます。

- FMC:[デバイス管理(Device Management)] ページおよびメッセージセンターからアク セスできる [アップグレードステータス(Upgrade Status)] ポップアップを使用します。
- FDM:[システムアップグレード(System Upgrade)] パネルを使用します。

FTD CLI を使用することもできます。

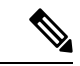

デフォルトでは、FTD はアップグレードが失敗すると自動的にアップグレード前の状態 に復元されます(「自動キャンセル」)。失敗したアップグレードを手動でキャンセル または再試行できるようにするには、アップグレードを開始するときに自動キャンセル オプションを無効にします。パッチの自動キャンセルはサポートされていません。高可 用性または拡張性の展開では、自動キャンセルは各デバイスに個別に適用されます。つ まり、1つのデバイスでアップグレードが失敗した場合、そのデバイスだけが元に戻りま す。 (注)

この機能は、パッチまたはバージョン6.6以前からのアップグレードではサポートされて いません。

# アップグレードを元に戻すまたはアンインストールする

アップグレードに成功したにもかかわらず、システムが期待どおりに機能しない場合は、復元 またはアンインストールが可能な場合があります。

- メジャーおよびメンテナンスアップグレードを FTD に復元することができます。
- アンインストールは、FMCを搭載したFTDへのパッチが対象です。FMCパッチをアンイ ンストールすることもできます。

これらの方法のいずれも機能しない場合、以前のバージョンに戻すには、イメージを再作成す る必要があります。ホットフィックスでは、復元もアンインストールもサポートされていない ことに注意してください。手順については、復元先のバージョンではなく、現在実行している バージョンのアップグレードガイドを参照してください。

## アンインストールに対応するパッチ

特定のパッチをアンインストールすると、アンインストールが成功した場合でも、問題が発生 する可能性があります。次のような問題があります。

- アンインストール後に設定変更を展開できない
- オペレーティングシステムと ソフトウェアの間に互換性がなくなる
- セキュリティ認定コンプライアンスが有効な状態(CC/UCAPLモード)でそのパッチが適 用されていた場合、アプライアンスの再起動時に FSIC(ファイル システム整合性チェッ ク)が失敗する

 $\bigwedge$ 

セキュリティ認定の遵守が有効な場合に FSIC が失敗すると、ソフトウェアは起動せず、 リモート SSH アクセスが無効になるため、ローカルコンソールを介してのみアプライア ンスにアクセスできます。この問題が発生した場合は、Cisco TACにお問い合わせくださ い。 注意

#### アンインストールに対応したバージョン **7.1** のパッチ

現在、すべてのバージョン 7.1 パッチがアンインストールに対応しています。

# トラフィック フローとインスペクション

デバイスのアップグレードにより、トラフィックフローとインスペクションが影響を受けま す。影響が最も少ない時間帯にメンテナンス期間をスケジュールします。

## **FXOS** のアップグレードでのトラフィックフローとインスペクション

FXOS をアップグレードするとシャーシが再起動します。高可用性や拡張性を導入する場合で も、各シャーシの FXOS を個別にアップグレードします。中断を最小限に抑えるには、1 つず つシャーシをアップグレードします。

表 **8 :** トラフィックフローとインスペクション:**FXOS** のアップグレード

| 導入                        | トラフィックの挙動                            | メソッド                                                                     |
|---------------------------|--------------------------------------|--------------------------------------------------------------------------|
| スタンドアロン                   | 廃棄                                   |                                                                          |
| 高可用性                      | 影響なし。                                | ベストプラクティス: スタンバイで<br>FXOS を更新し、アクティブピアを<br>切り替えて新しいスタンバイをアッ<br>プグレードします。 |
|                           | 1つのピアがオンラインになるまで<br>ドロップされる。         | スタンバイでアップグレードが終了<br>する前に、アクティブピアでFXOS<br>をアップグレードします。                    |
| シャーシ間クラス 影響なし。<br>タ       |                                      | ベストプラクティス:少なくとも1<br>つのモジュールを常にオンラインに<br>するため、一度に1つのシャーシを<br>アップグレードします。  |
|                           | 少なくとも1つのモジュールがオン<br>ラインになるまでドロップされる。 | ある時点ですべてのモジュールを停<br>止するため、シャーシを同時にアッ<br>プグレードします。                        |
| シャーシ内クラス <br>夕 (FirePOWER | 検査なしで受け渡される。                         | ハードウェアバイパス有効: [Bypass:<br>Standby] または [Bypass-Force]。                   |
| 9300 のみ)                  | 少なくとも1つのモジュールがオン<br>ラインになるまでドロップされる。 | ハードウェアバイパス無効: [Bypass:<br>$Disabled$ <sub>l</sub>                        |
|                           | 少なくとも1つのモジュールがオン<br>ラインになるまでドロップされる。 | ハードウェアバイパスモジュールな<br>し。                                                   |

## **FMC** を使用した **FTD** アップグレードのトラフィックフローとインスペ クション

### スタンドアロンデバイスでのソフトウェアのアップグレード

アップグレード中、デバイスはメンテナンスモードで稼働します。アップグレードの開始時に メンテナンスモードを開始すると、トラフィックインスペクションが2〜3秒中断します。イ

ンターフェイスの構成により、その時点とアップグレード中の両方のスタンドアロンデバイス によるトラフィックの処理方法が決定されます。

表 **9 :** トラフィックフローとインスペクション:スタンドアロンデバイスでのソフトウェアのアップグレード

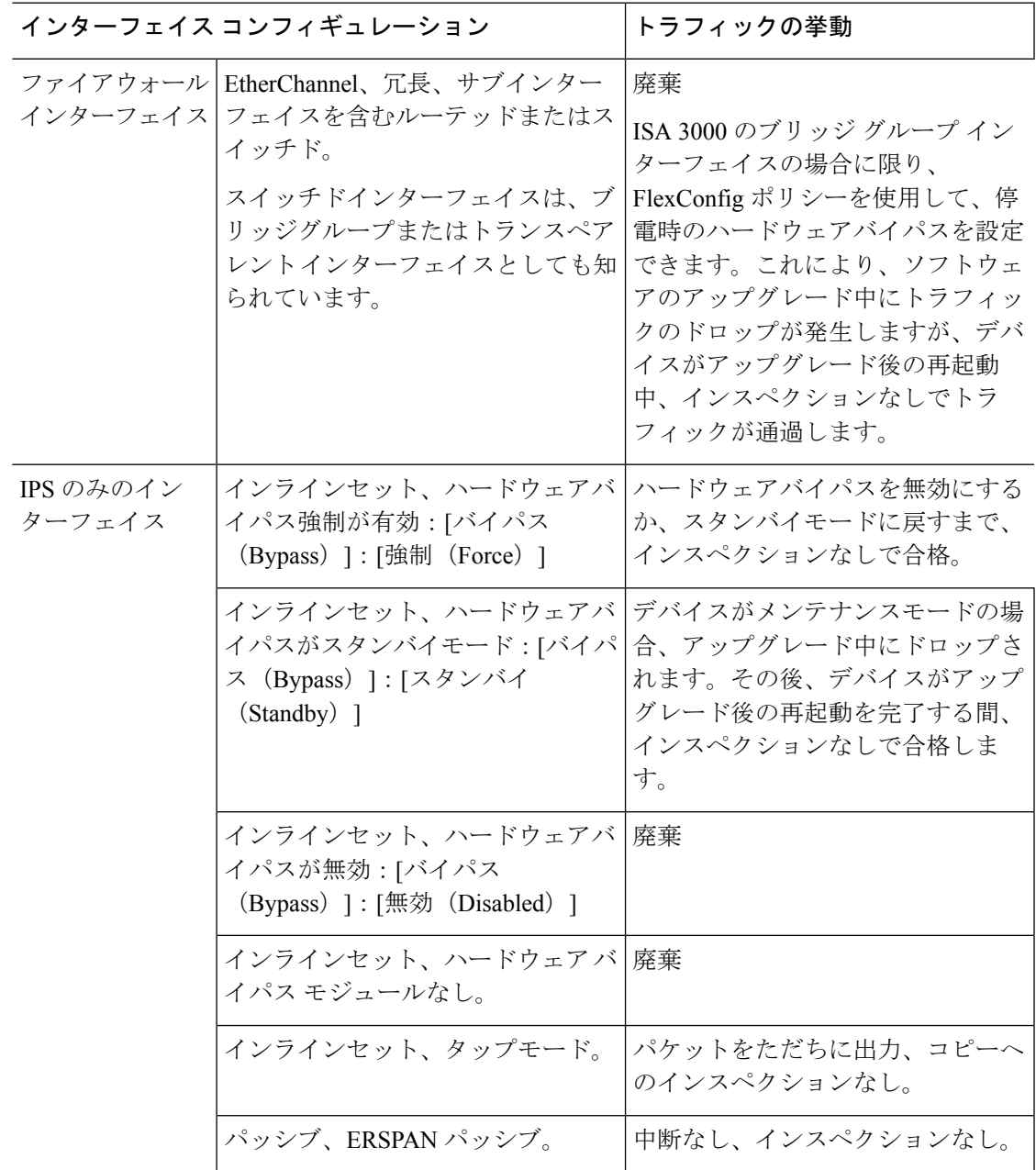

### 高可用性および拡張性に関するソフトウェアのアップグレード

高可用性デバイスやクラスタ化されたデバイスのアップグレード中に、トラフィックフローや 検査が中断されることはありません。高可用性ペアの場合、スタンバイデバイスが最初にアッ

プグレードされます。デバイスの役割が切り替わり、新しくスタンバイになったデバイスが アップグレードされます。

クラスタの場合、データ セキュリティ モジュールを最初にアップグレードして、その後コン トロールモジュールをアップグレードします。コントロール セキュリティ モジュールをアッ プグレードする間、通常トラフィックインスペクションと処理は続行しますが、システムはロ ギングイベントを停止します。ロギングダウンタイム中に処理されるトラフィックのイベント は、アップグレードが完了した後、非同期のタイムスタンプ付きで表示されます。ただし、ロ ギングダウンタイムが大きい場合、システムはログ記録する前に最も古いイベントをプルーニ ングすることがあります。

#### ソフトウェアの復元(メジャーおよびメンテナンスリリース)

たとえ高可用性および拡張性を備えた環境でも、復元時のトラフィックフローとインスペク ションの中断を予測する必要があります。これは、すべてのユニットを同時に復元させたほう が、復元がより正常に完了するためです。同時復元とは、すべてのデバイスがスタンドアロン であるかのように、トラフィックフローと検査の中断がインターフェイスの設定のみに依存す ることを意味します。

#### ソフトウェアのアンインストール(パッチ)

スタンドアロンデバイスの場合、パッチのアンインストール中のトラフィックフローと検査の 中断は、アップグレードの場合と同じになります。高可用性および拡張性の展開では、中断を 最小限に抑えるために、アンインストールの順序を明確に計画する必要があります。これは、 ユニットとしてアップグレードしたデバイスであっても、デバイスから個別にパッチをアンイ ンストールするためです。

#### 設定変更の導入

Snort プロセスを再起動すると、高可用性/拡張性を備えた構成になっているものを含め、すべ てのデバイスでトラフィックフローとインスペクションが一時的に中断されます。インター フェイス設定により、中断中にインスペクションせずにトラフィックをドロップするか受け渡 すかが決定されます。Snort を再起動せずに展開すると、リソース要求時にいくつかのパケッ トが検査なしでドロップされることがあります。

Snort は、通常、アップグレード直後の最初の展開時に再起動されます。展開の前に、特定の ポリシーまたはデバイス設定を変更しない限り、それ以外の展開時に再起動されることはあり ません。

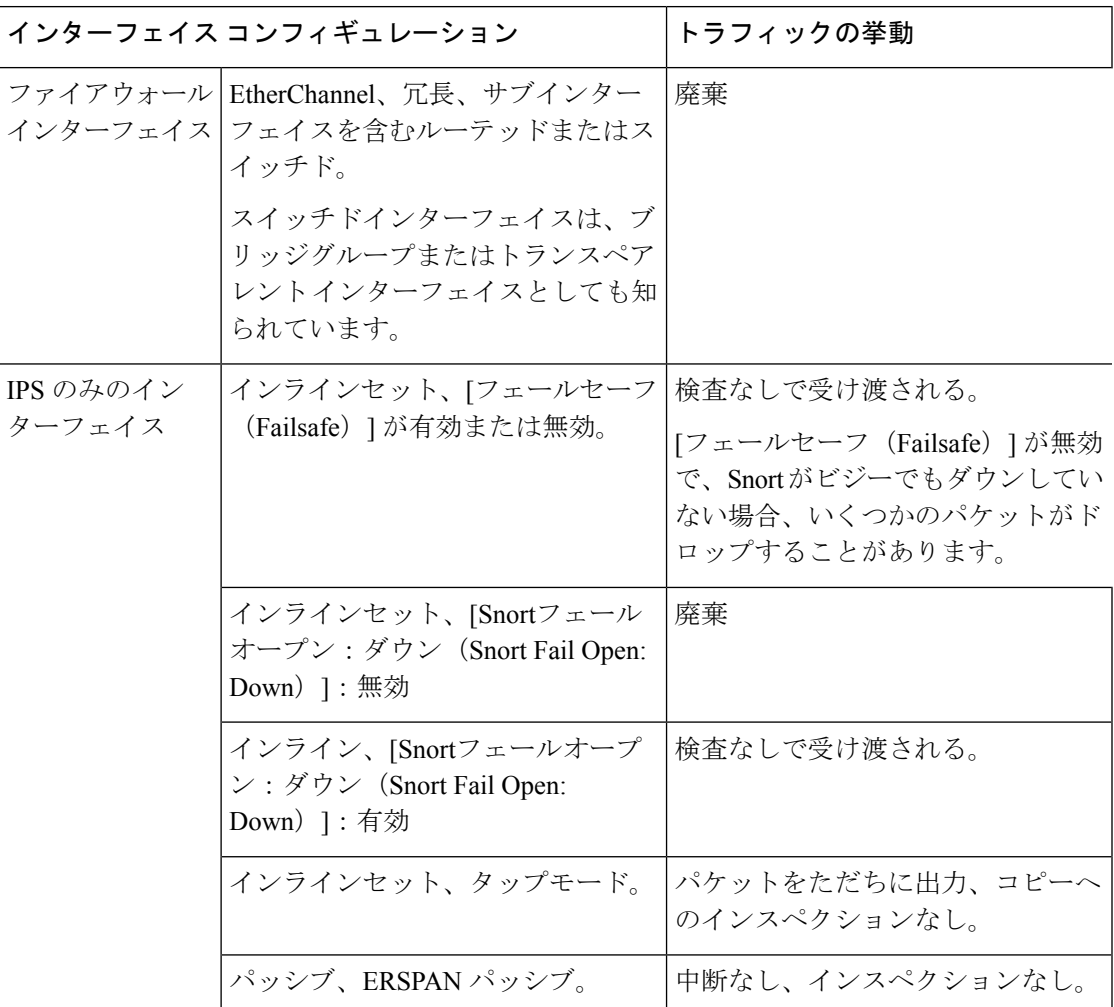

表 **10 :** トラフィックフローとインスペクション:設定変更の展開

# **FDM**を使用した**FTD**アップグレードのトラフィックフローとインスペ クション

### ソフトウェアのアップグレード

アップグレード中にトラフィックがドロップされます。高可用性の展開では、デバイスを1つ ずつアップグレードすることで、中断を最小限に抑えることができます。

ISA3000の場合にのみ、電源障害に対するハードウェアバイパスを設定すると、トラフィック はアップグレード中にドロップされますが、デバイスのアップグレード後の再起動中に検査な しでトラフィックが渡されます。

#### ソフトウェアの復元(メジャーおよびメンテナンスリリース)

復元中にトラフィックがドロップされます。高可用性の展開では、両方のユニットを同時に復 元すると、復元が成功する可能性が高くなります。最初のユニットがオンラインに戻ると、ト ラフィックフローとインスペクションが再開されます。

#### 設定変更の導入

Snort プロセスを再起動すると、高可用性を備えた構成になっているものを含め、すべてのデ バイスでトラフィックフローとインスペクションが一時的に中断されます。Snort を再起動せ ずに展開すると、リソース要求時にいくつかのパケットが検査なしでドロップされることがあ ります。

Snort は、通常、アップグレード直後の最初の展開時に再起動されます。展開の前に、特定の ポリシーまたはデバイス設定を変更しない限り、それ以外の展開時に再起動されることはあり ません。

# 時間とディスク容量のテスト

参考のために、FMC およびソフトウェアのアップグレードにかかる時間とディスク容量のテ ストに関するレポートを提供しています。

#### 時間テスト

特定のプラットフォームおよびシリーズでテストされたすべてのソフトウェアアップグレード の中で最長のテスト時間を報告します。次の表で説明するように、アップグレードには、複数 の理由により、指定された時間よりも時間がかかる可能性があります。将来のベンチマークと して使用できるように、独自のアップグレード時間を追跡および記録することをお勧めしま す。

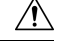

アップグレード中は、設定を変更または展開しないでください。システムが非アクティ ブに見えても、手動で再起動またはシャットダウンしないでください。ほとんどの場合、 進行中のアップグレードを再開しないでください。システムが使用できない状態になり、 再イメージ化が必要になる場合があります。アップグレードに失敗する、アプライアン スが応答しないなど、アップグレードで問題が発生した場合には応答しないアップグレー ド (8 ページ) を参照してください。 注意

#### 表 **<sup>11</sup> :** ソフトウェアアップグレードの時間テストの条件

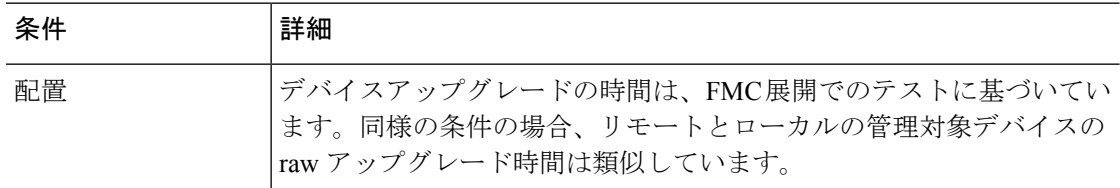

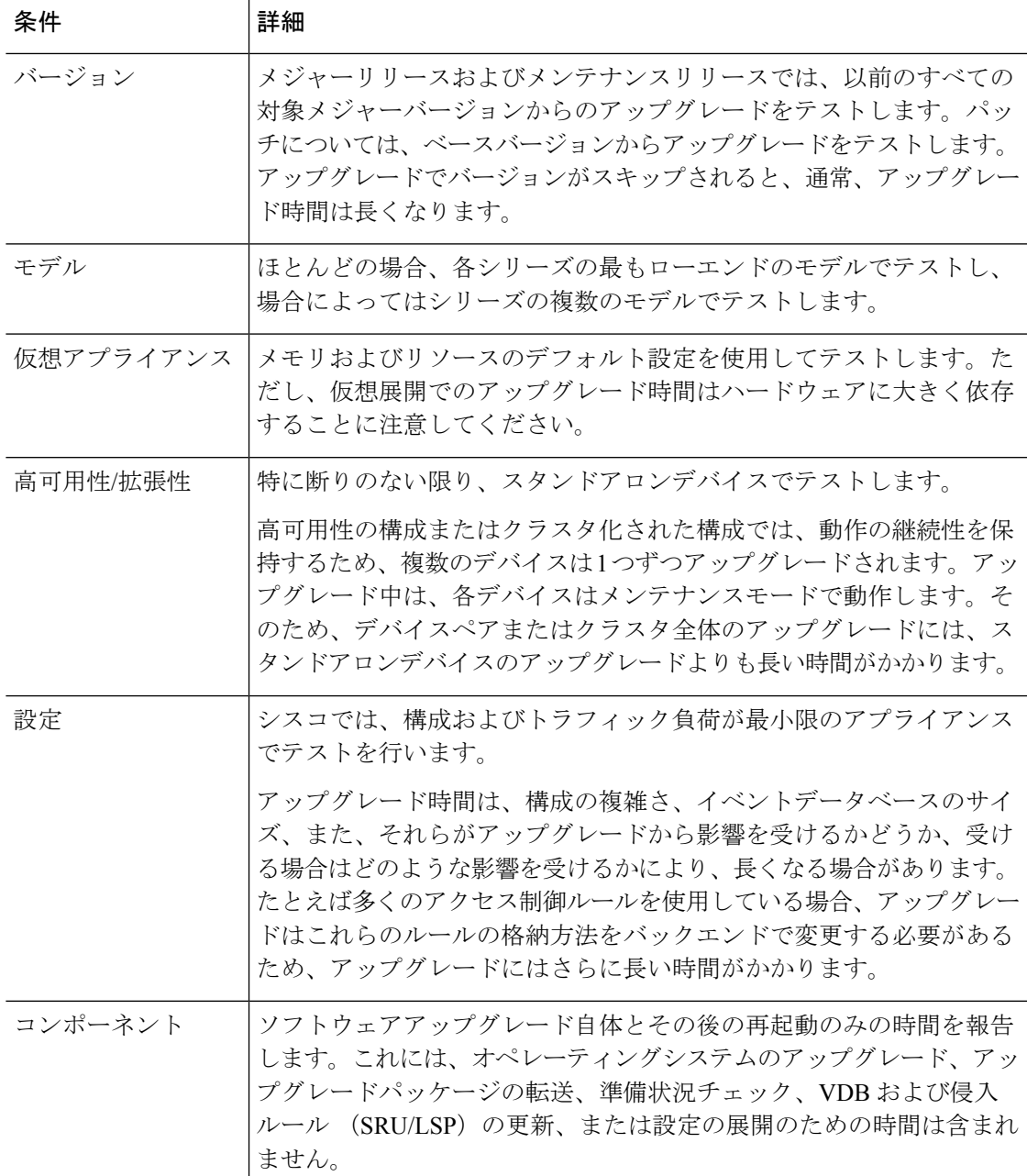

### ディスク容量テスト

特定のプラットフォーム/シリーズでテストされたすべてのソフトウェアアップグレードの中 で最も多く使用されているディスク容量を報告します。これには、アップグレードパッケージ をデバイスにコピーするために必要な容量が含まれます。

また、デバイスアップグレードパッケージ用に FMC (/Volume または /var 内)に必要な容量 も報告します。FTD アップグレードパッケージ用の内部サーバーがある場合、または FDM を 使用している場合は、それらの値を無視してください。

特定の場所(/var や /ngfw など)のディスク容量の見積もりを報告する場合、その場所にマウ ントされているパーティションのディスク容量の見積もりを報告しています。一部のプラット フォームでは、これらの場所が同じパーティション上にある場合があります。

空きディスク容量が十分でない場合、アップグレードは失敗します。

表 **12 :** ディスク容量の確認

| プラットフォーム     | コマンド                                                                                                    |
|--------------|----------------------------------------------------------------------------------------------------|
| <b>FMC</b>   | [システム(System)]>[モニタリング(Monitoring)]><br>[統計 (Statistics) ]を選択し、FMCを選択します。[Disk<br>Usage] で、[By Partition] の詳細を展開します。 |
| FTD with FMC | [System] > [Monitoring] > [Statistics]を選択し、確認する<br>デバイスを選択します。[Disk Usage] で、[By Partition]<br>の詳細を展開します。            |
| FTD with FDM | show disk CLI コマンドを使用します。                                                                                            |

## バージョン **7.1.0.2** の時間とディスク容量

表 **13 :** バージョン **7.1.0.2** の時間とディスク容量

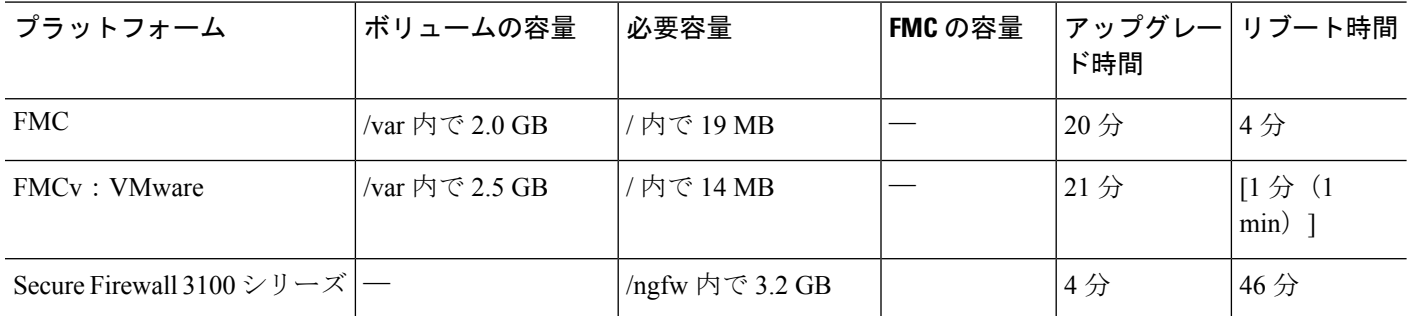

# バージョン **7.1.0.1** の時間とディスク容量

表 **<sup>14</sup> :** バージョン **7.1.0.1** の時間とディスク容量

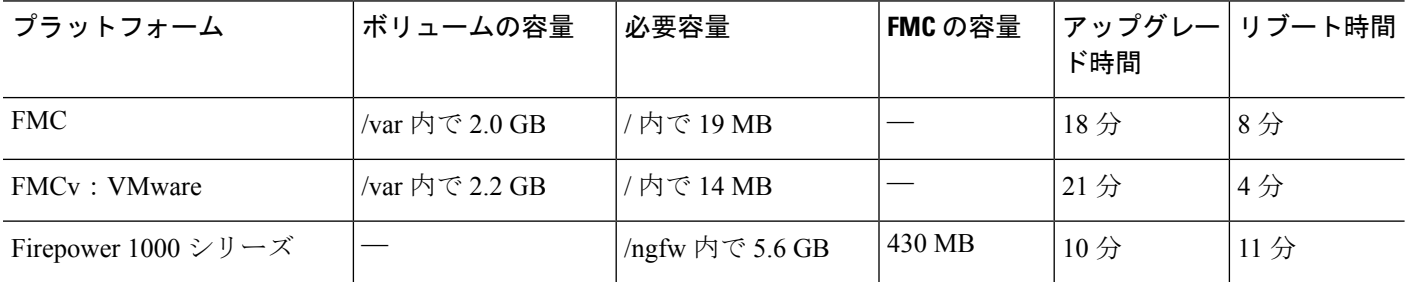

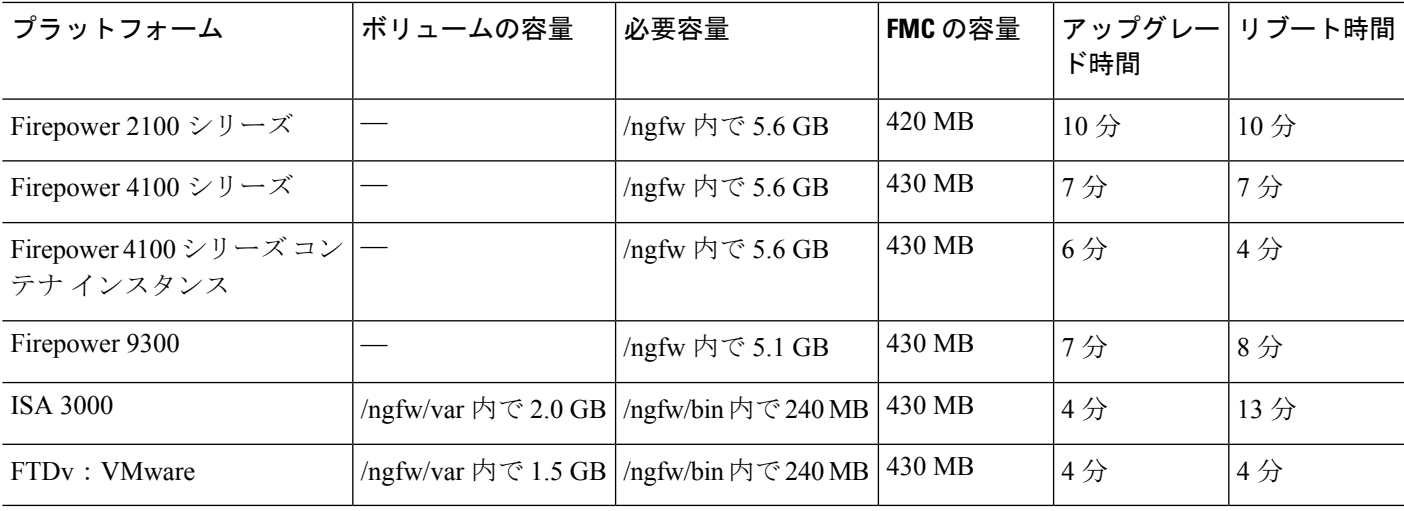

# バージョン **7.1.0** の時間とディスク容量

表 **15 :** バージョン **7.1.0** の時間とディスク容量

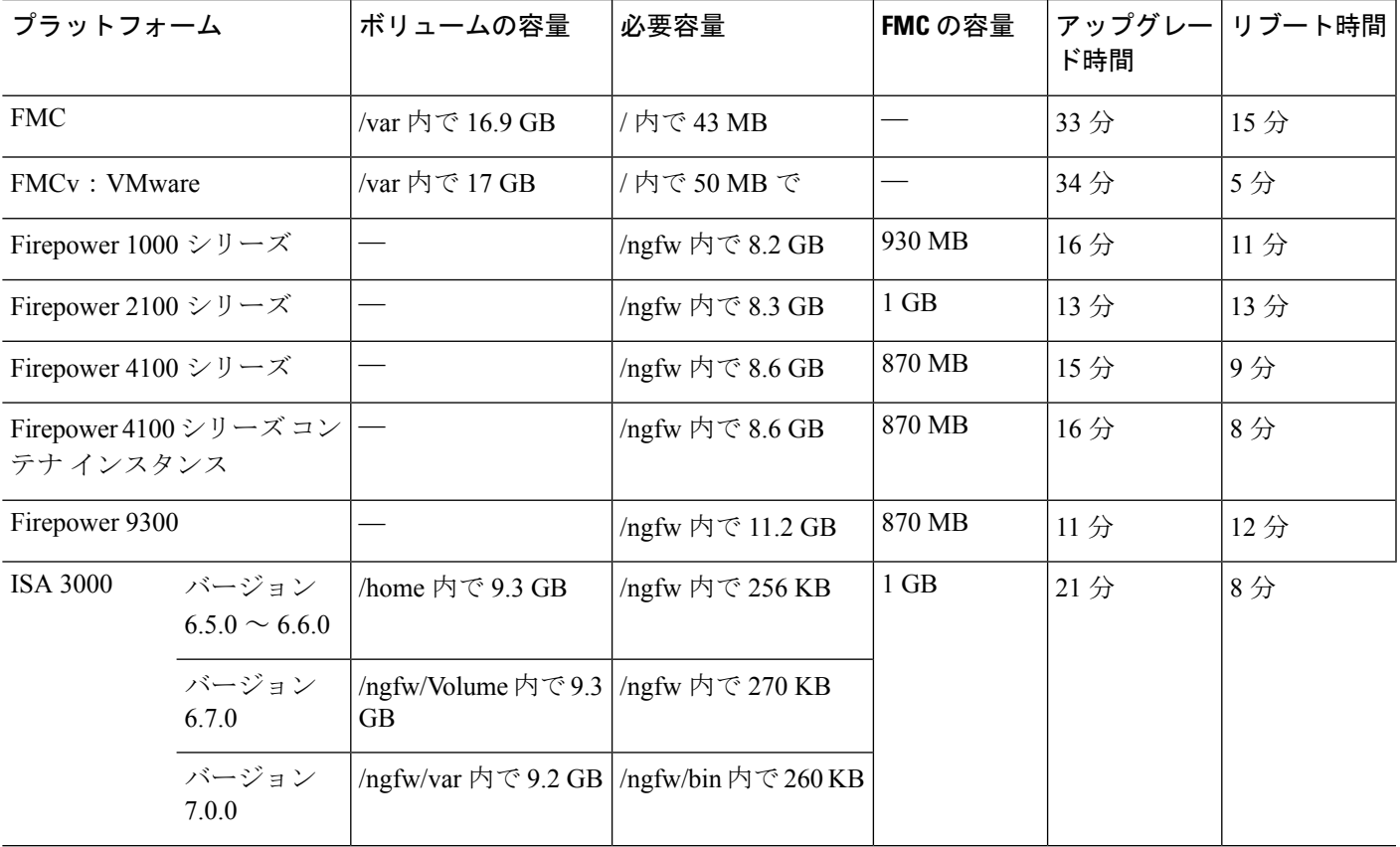

 $\overline{\phantom{a}}$ 

I

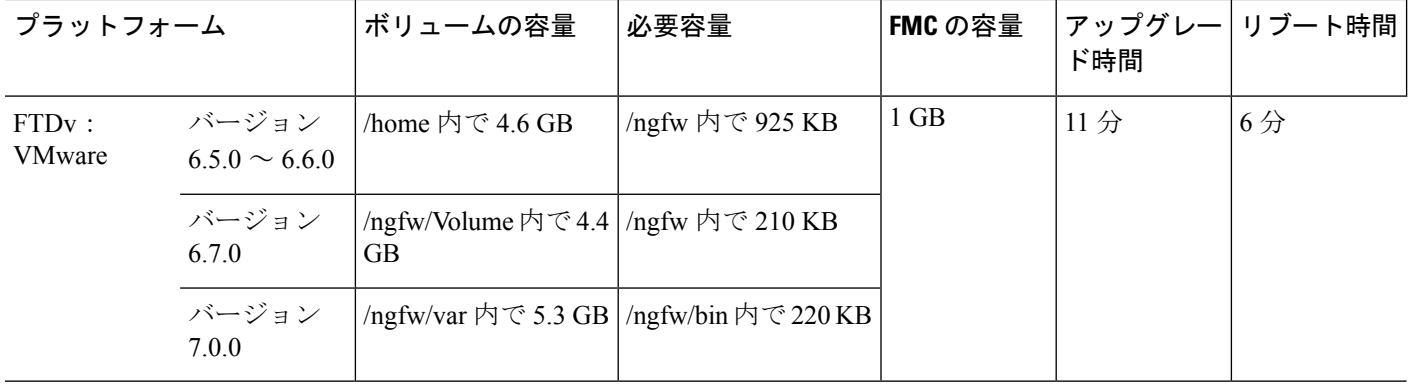

翻訳について

このドキュメントは、米国シスコ発行ドキュメントの参考和訳です。リンク情報につきましては 、日本語版掲載時点で、英語版にアップデートがあり、リンク先のページが移動/変更されている 場合がありますことをご了承ください。あくまでも参考和訳となりますので、正式な内容につい ては米国サイトのドキュメントを参照ください。